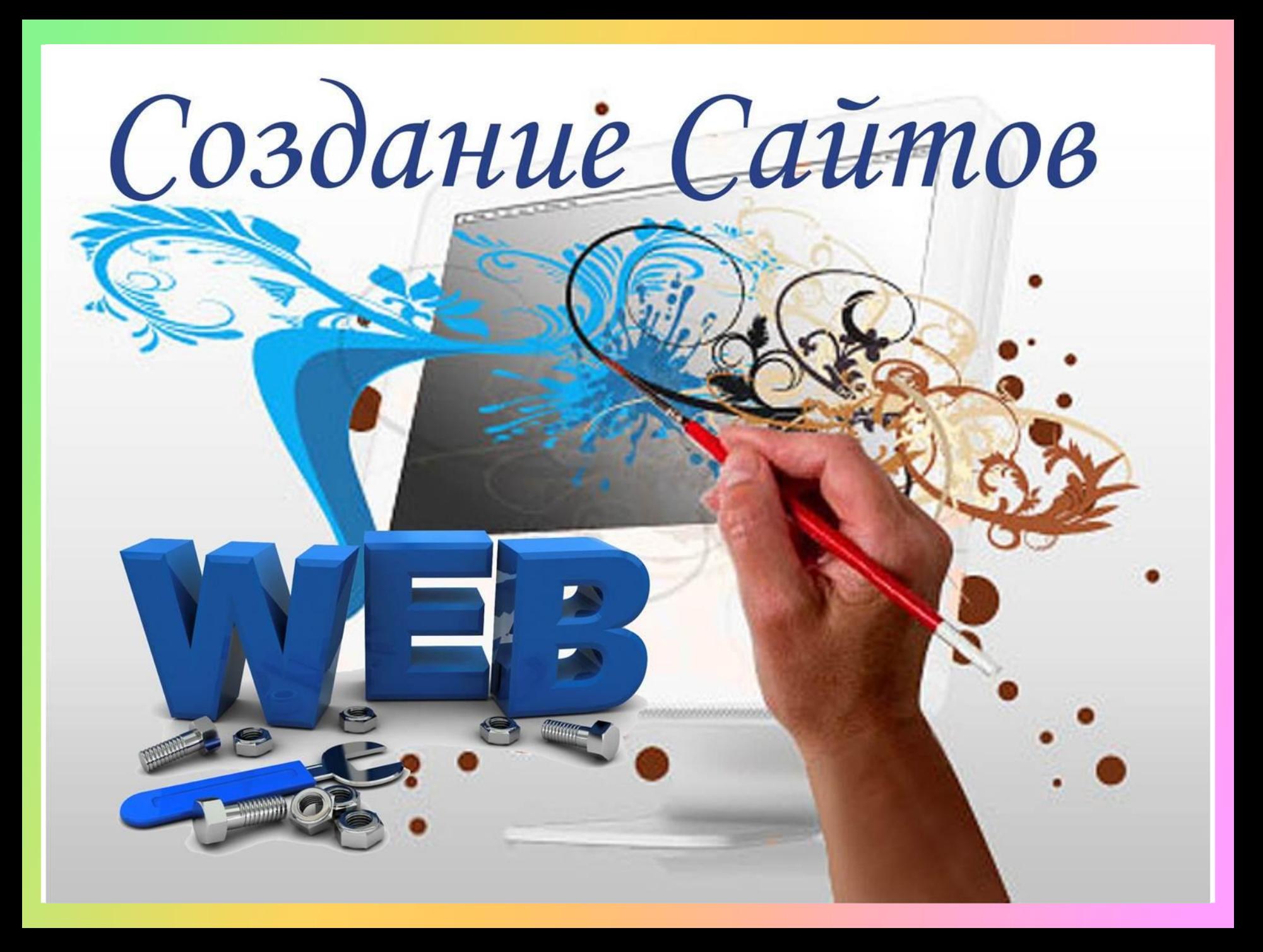

# Кто разрабатывает сайты?

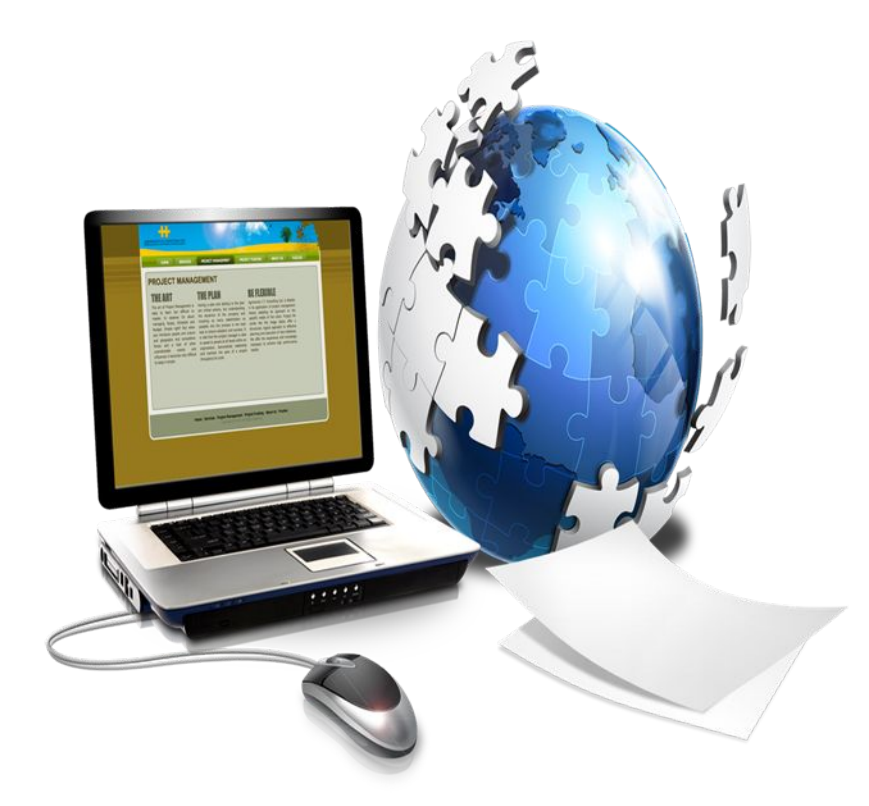

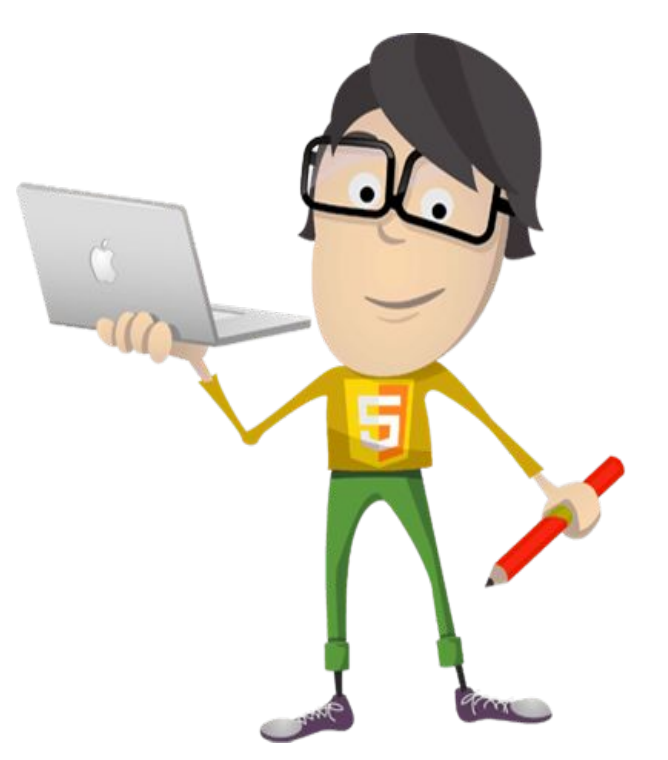

## Сложно ли создавать сайты?

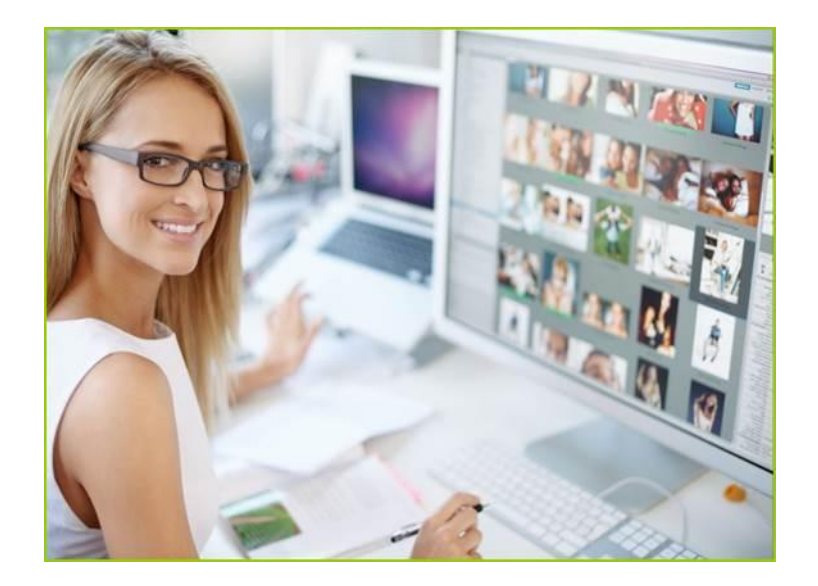

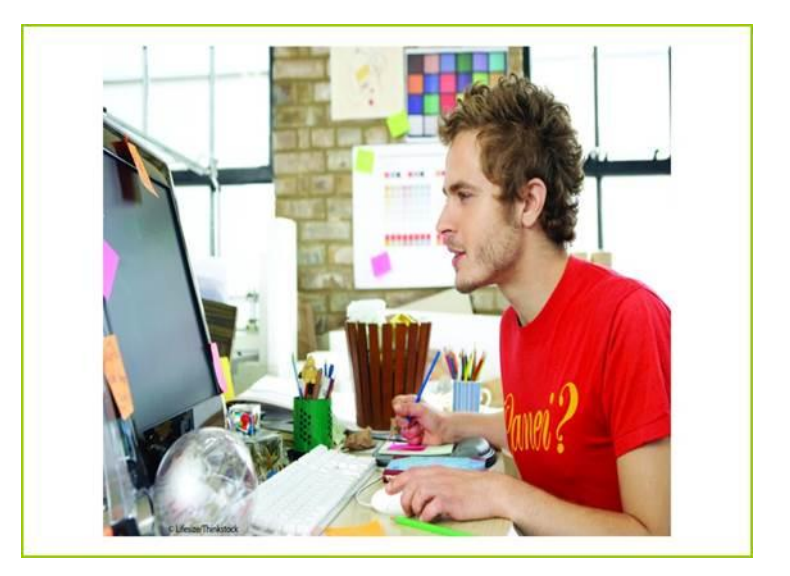

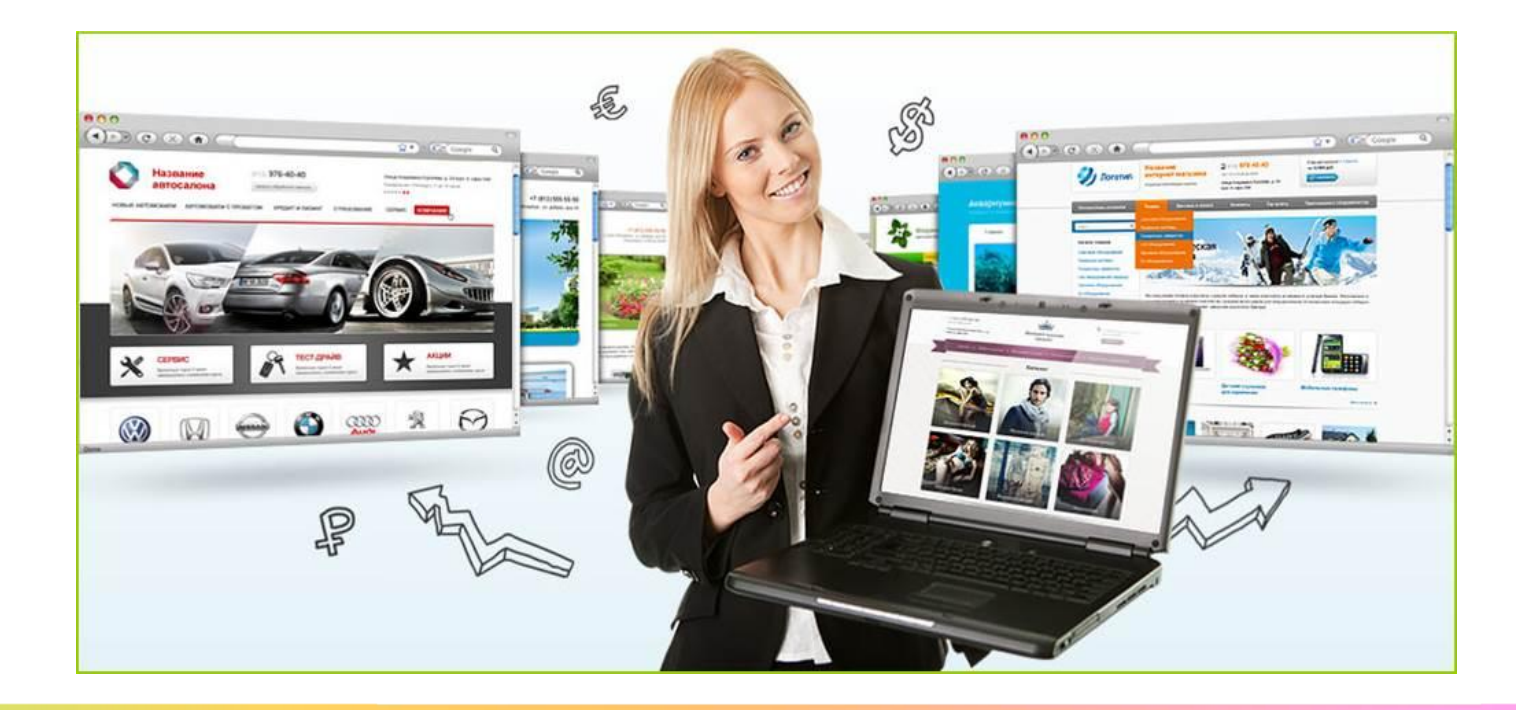

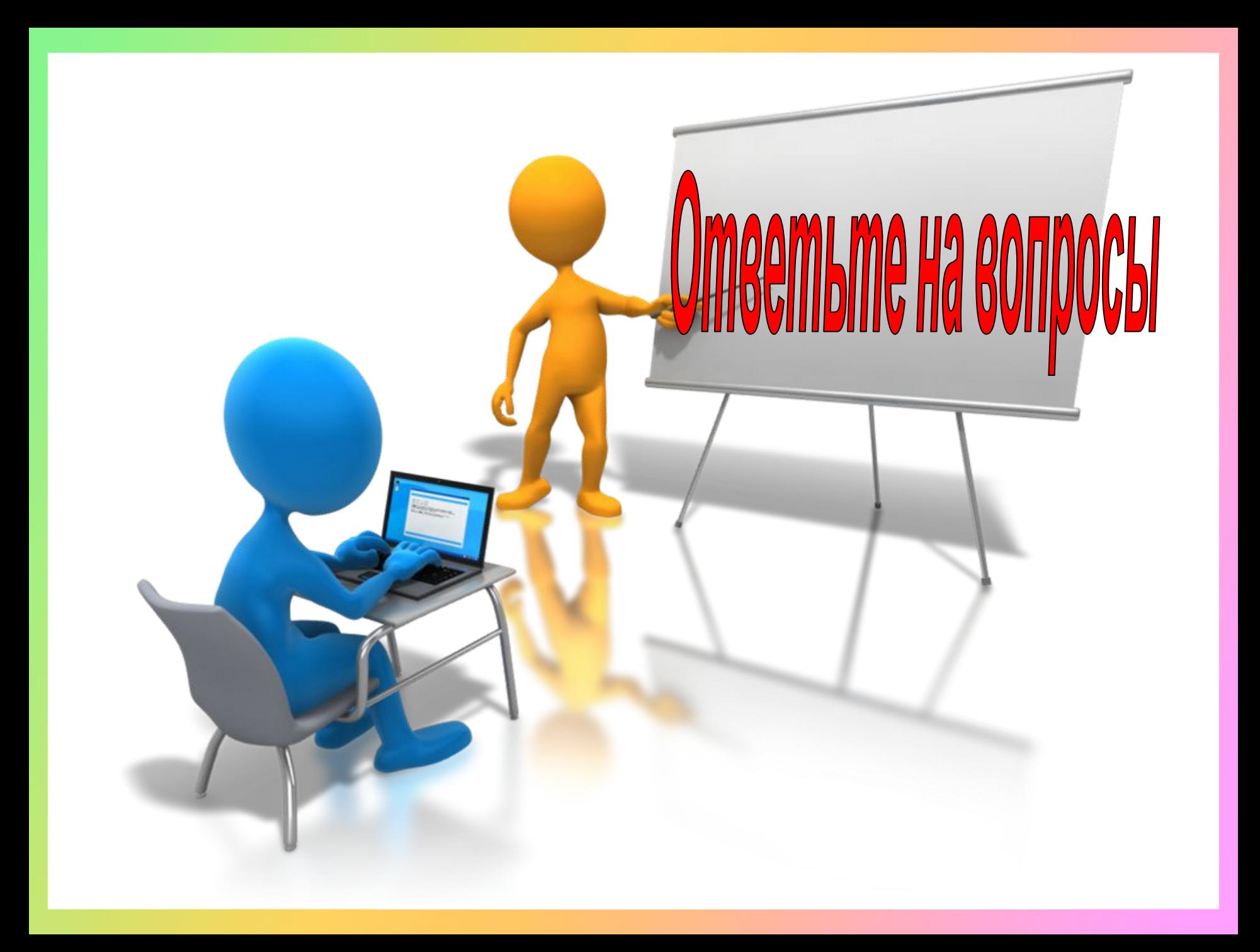

**Bonpoc 1.** 

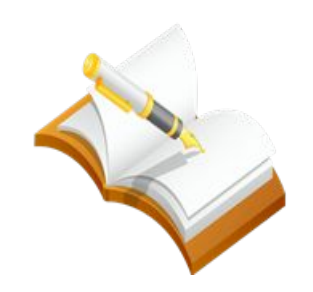

**Web-редактор - это программа для ...**

*Укажите правильный вариант ответа:*

Просмотра Web-страниц

Создания Web-страниц

Создания гиперссылок на Web-странице

**Bonpoc 2.** 

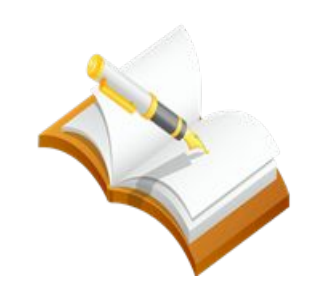

**Публикации во Всемирной паутине реализуются с помощью...**

*Укажите правильный вариант ответа:*

Языка HTML

Web-сайтов

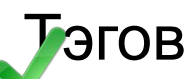

**Bonpoc 3.** 

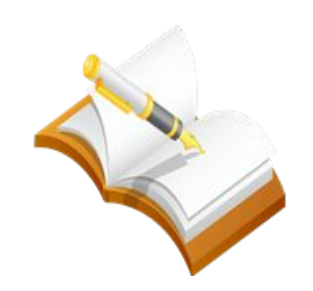

#### **Web-страница имеет расширение:**

*Укажите правильный вариант ответа:*

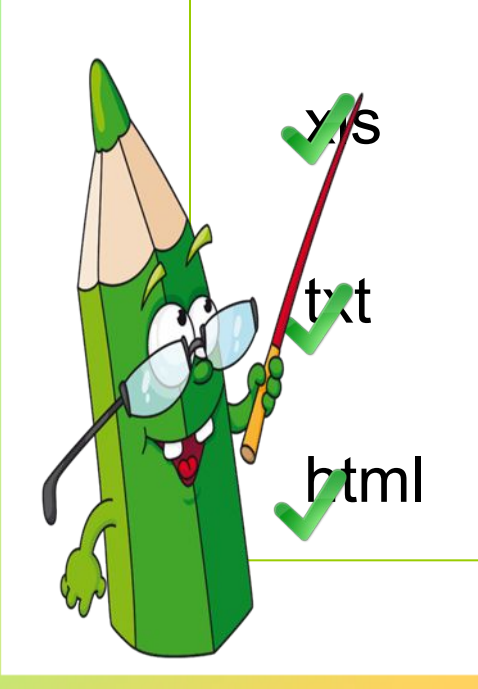

**Bonpoc 4.** 

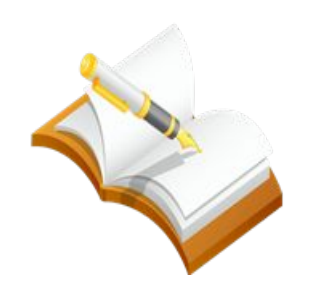

**Web-страницы сайта объединяются между собой с помощью...**

*Укажите правильный вариант ответа:*

иперссылок

Браузера

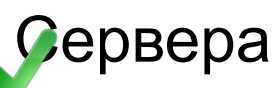

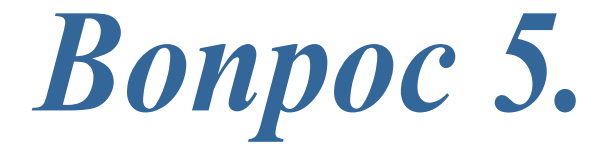

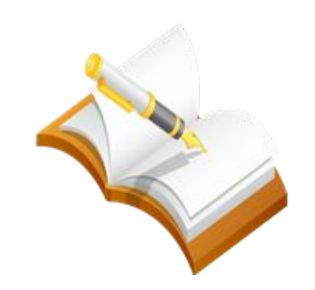

**Язык HTML - это ...**

*Укажите правильный вариант ответа:*

Школьный алгоритмический язык

Язык разметки гипертекста

Язык программирования

**Bonpoc 6.** 

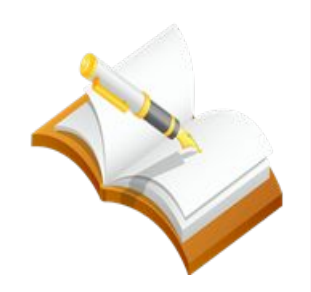

### **Web-сайт можно создать с помощью языка...**

*Укажите правильный вариант ответа:*

Turbo Pascal

**HTML** 

**W**basic

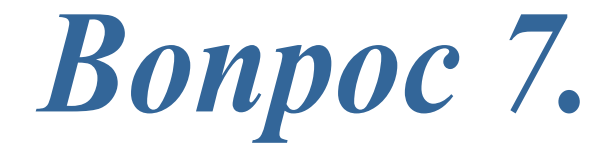

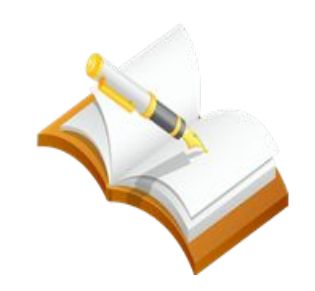

**Для создания Web-страниц используются Web-редакторы:**

*Укажите правильный вариант ответа:*

reamWeaver

**Nord** 

laint

**Bonpoc 8.** 

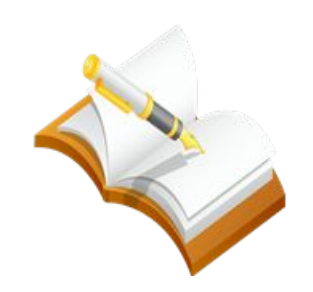

**Браузер - это программа для ...**

*Укажите правильный вариант ответа:*

Просмотра Web-страниц

Создания гиперссылок на Web-странице

Создания Web-страниц

**Bonpoc 9.** 

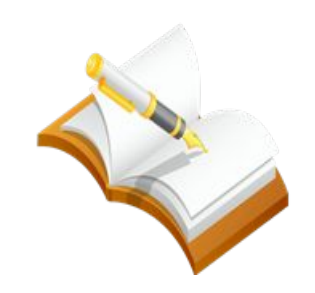

### **Что такое гиперссылка?**

*Укажите правильный вариант ответа:*

Текст, выделенный полужирным шрифтом

Указатель на другую Web-страницу

Выделенный фрагмент текста

**Bonpoc 10.** 

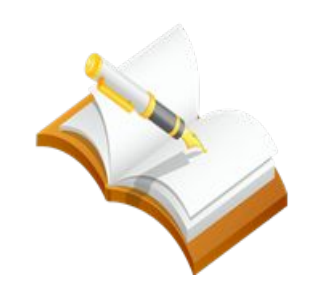

**Для просмотра Web-страниц в Интернете используют программу:**

*Укажите правильный вариант ответа:*

MS Word

Блокнот

**Google Chrome** 

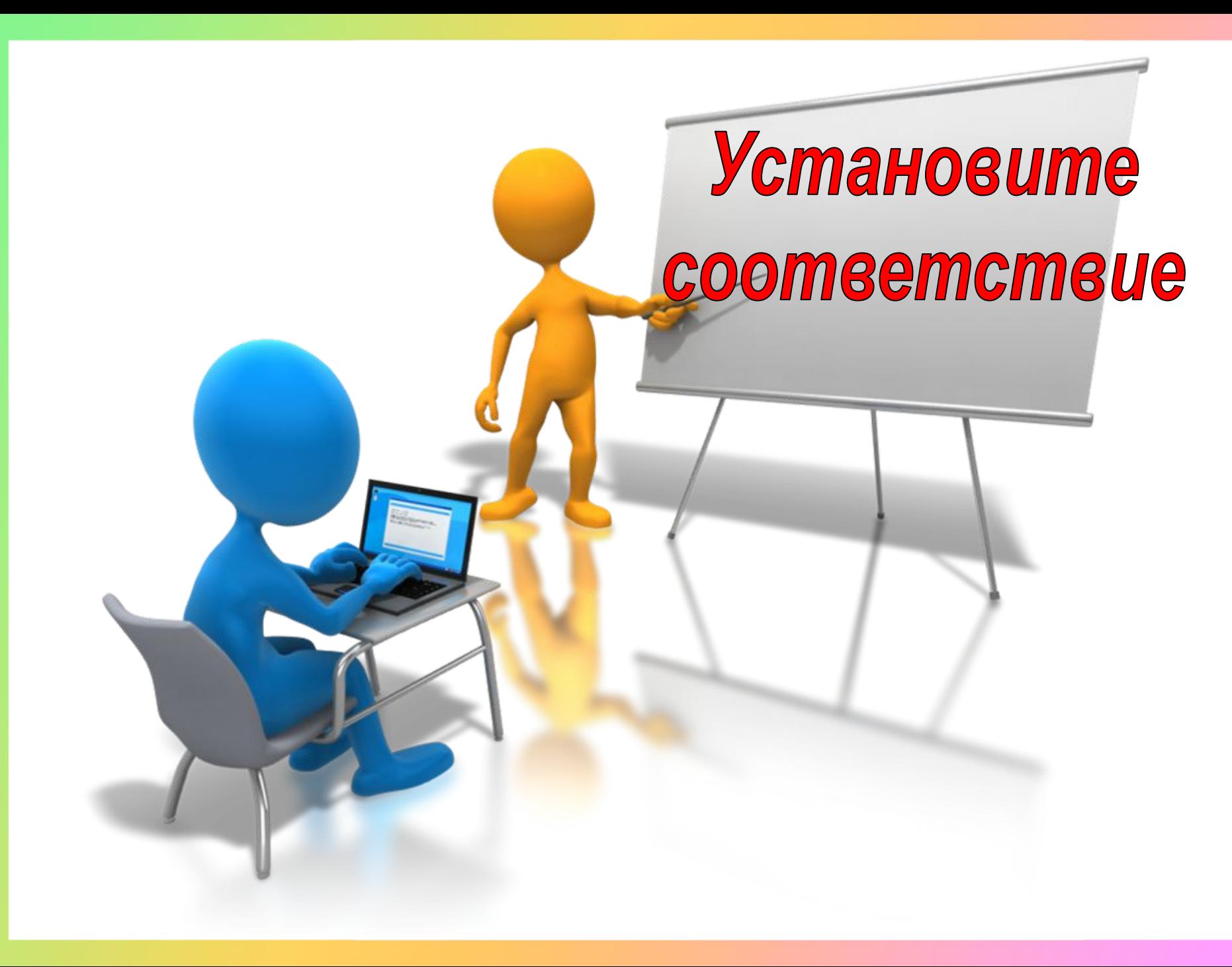

#### Установите соответствие тэга на совершаемое им действие **HTML**

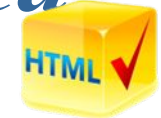

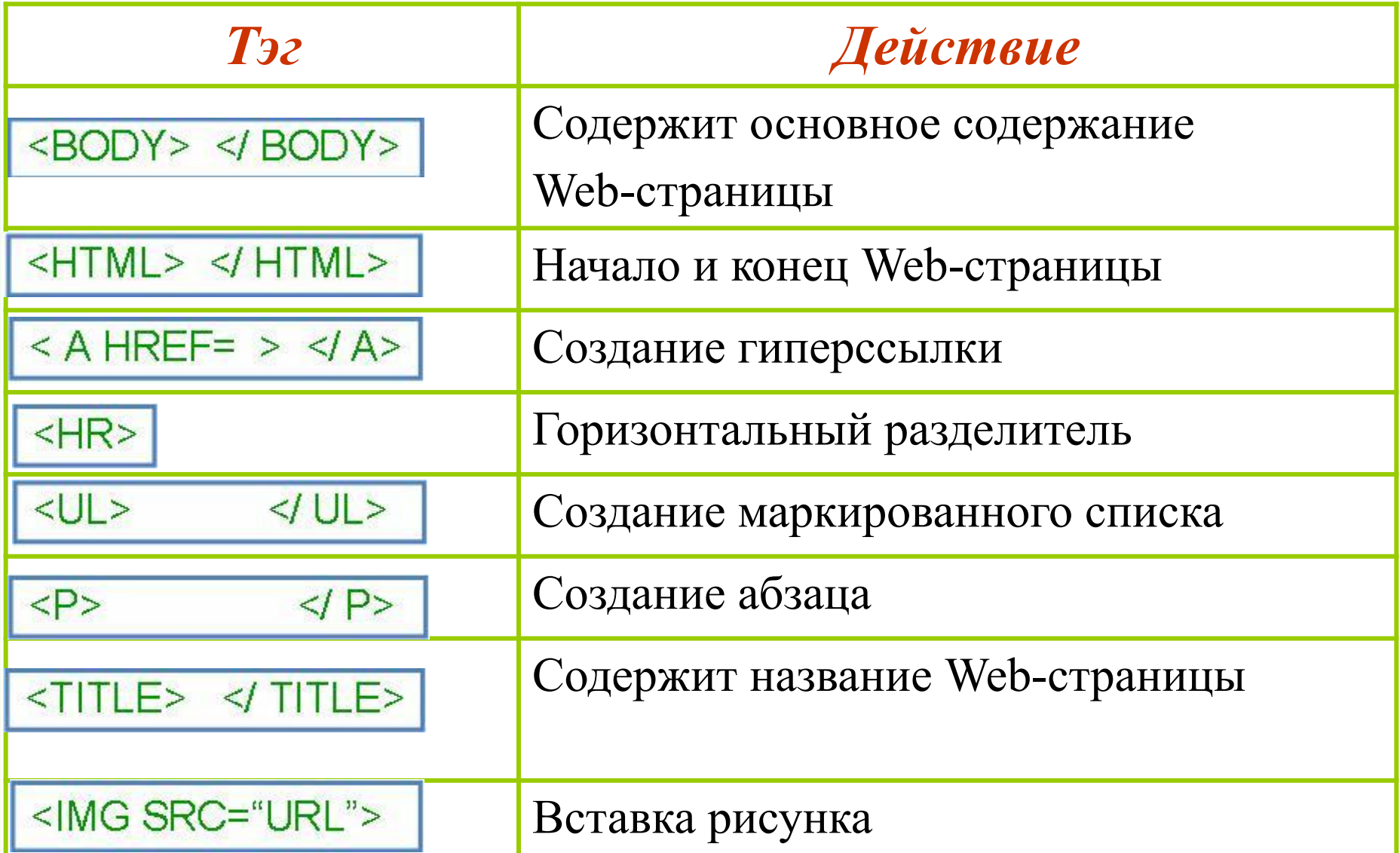

### Установите соответствие тэга на совершаемое им действие ним

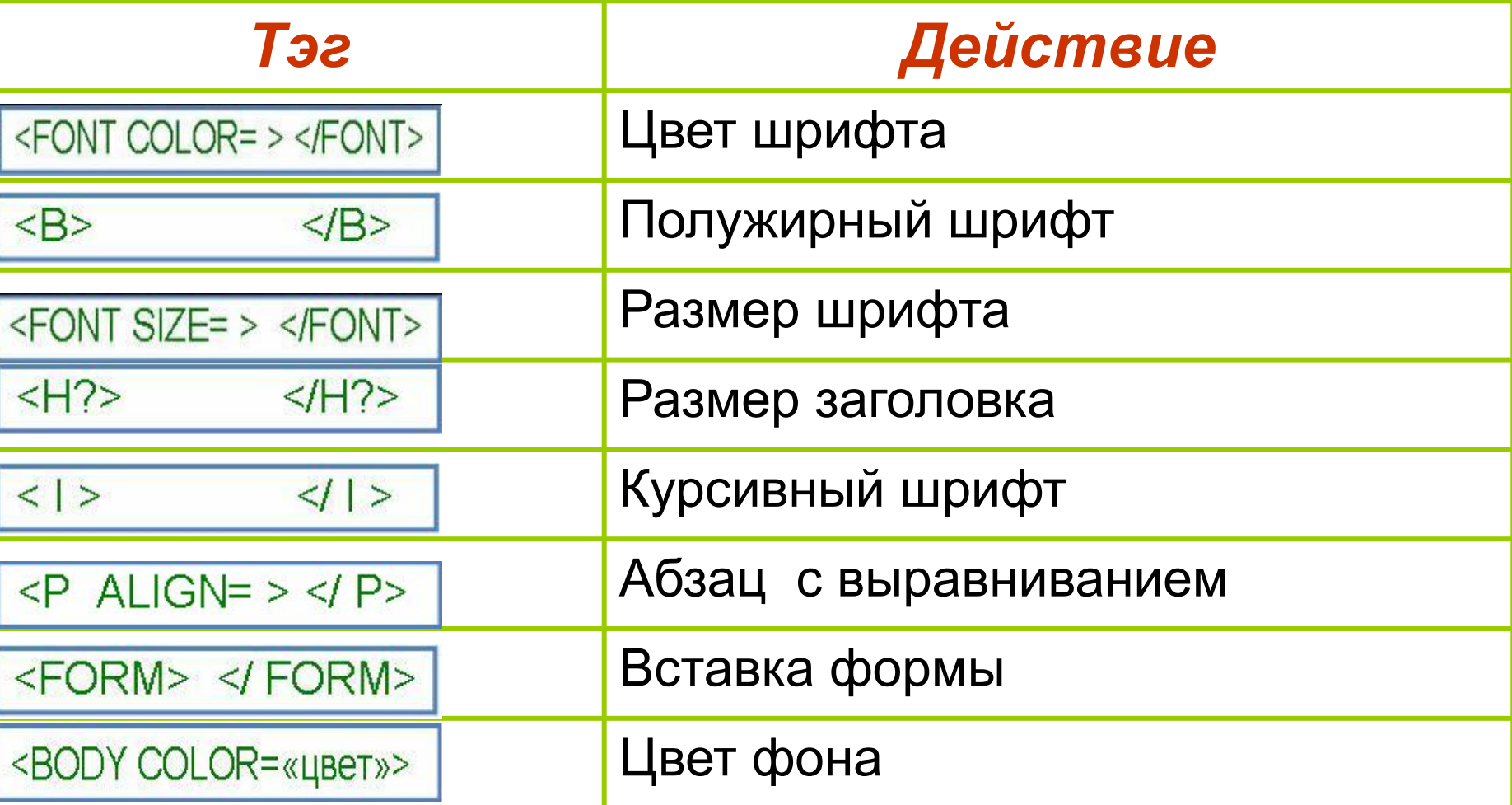

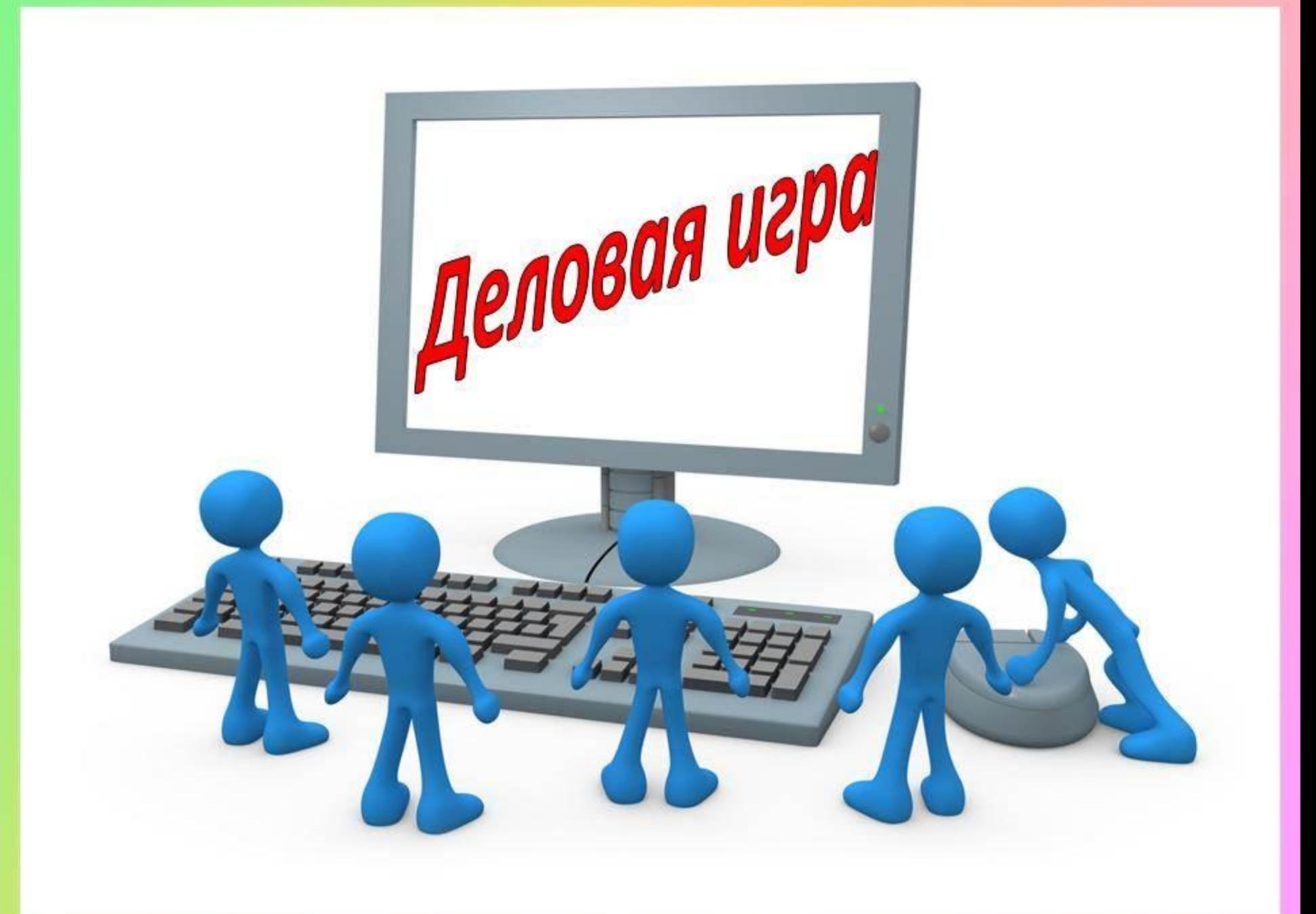

### Деловая игра "Анализ наиболее успешных сайтов"

**Задание.** Ваши друзья Web-дизайнеры попросили оценить их творчество – созданные ими Web-сайты. Чтобы разработать критерии оценки и помочь вам качественно оценить сайты, они нашли в Интернете статью Якоба Нильсена - успешного программиста и инженера, работающего в сфере Web-дизайна, кратко сформулировали критерии оценки Web-сайтов и выписали их в таблицу.

Свободная энциклопедия "Википедия", статья про Якоба Нильсена

Основные критерии оценивания Web-сайтов

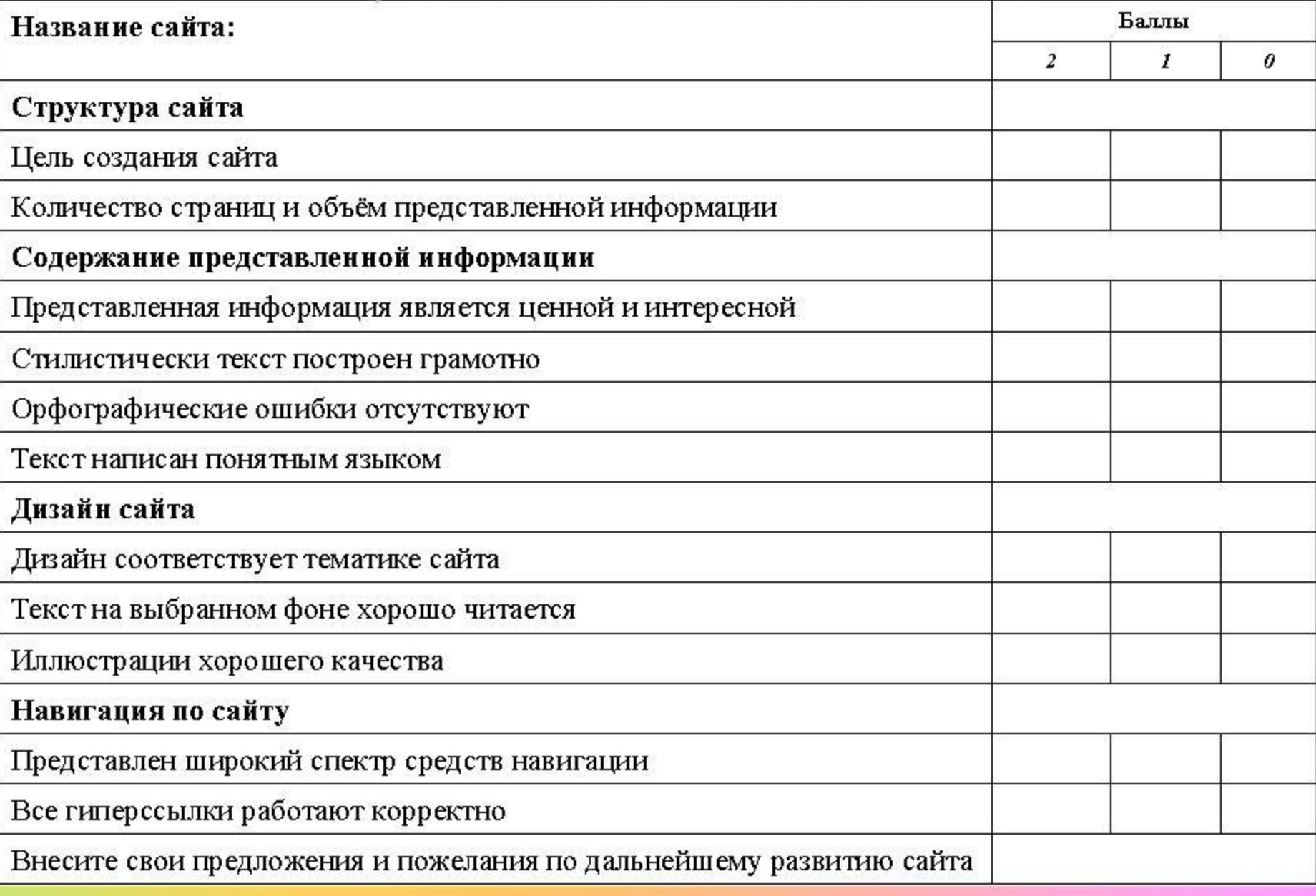

### Деловая игра

### "Анализ наиболее успешных сайтов"

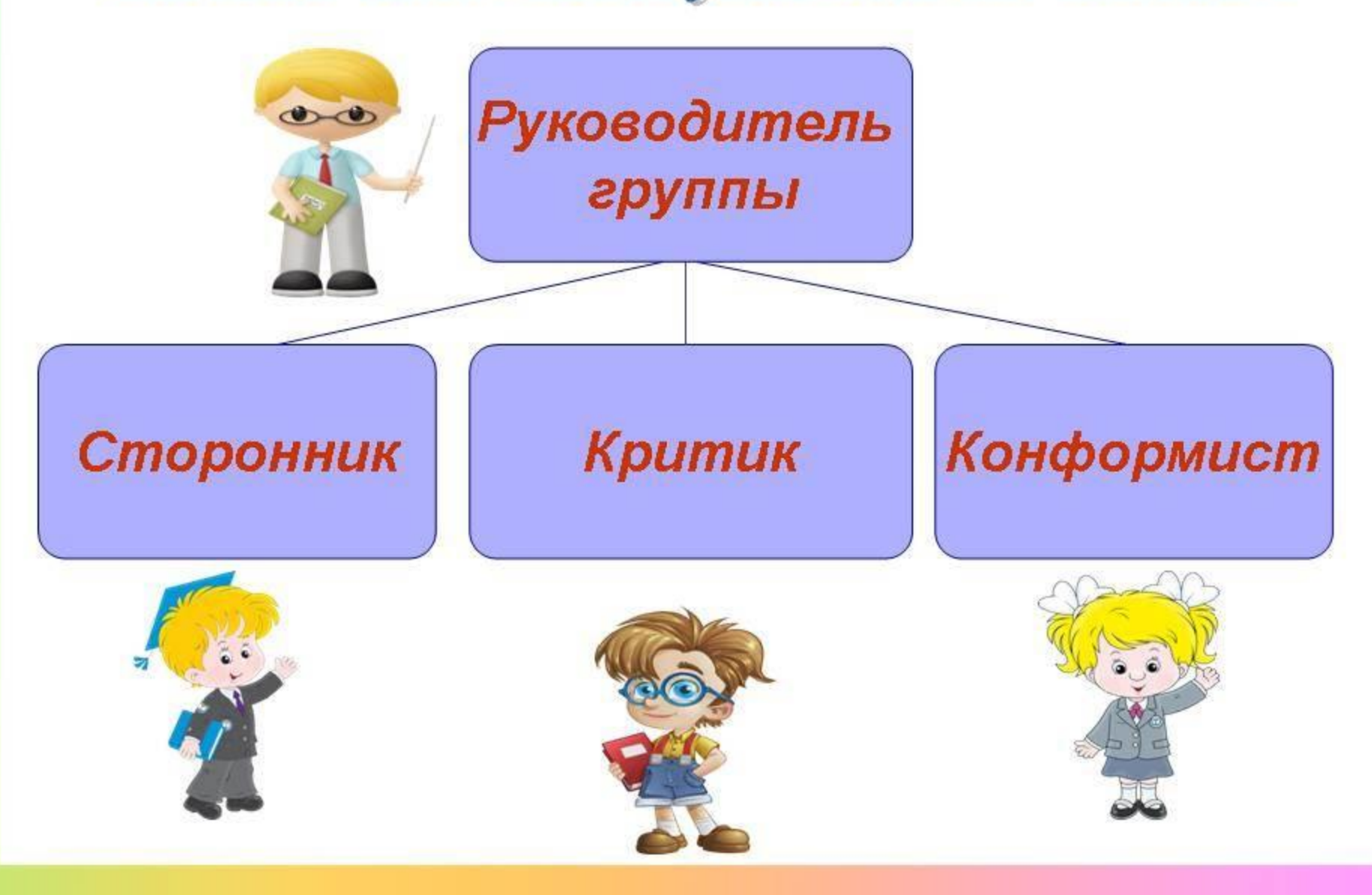

### Деловая игра "Анализ наиболее успешных сайтов"

Официальный портал мэра и правительства г. Москвы

Официальный сайт ГБОУ Школа №1494 г. Москвы

Официальный сайт МБОУ Лицей №60 г. Уфы

Сайт свободной энциклопедии «Википедия»

Сайт «Памятники Воинской славы в городе Уфе

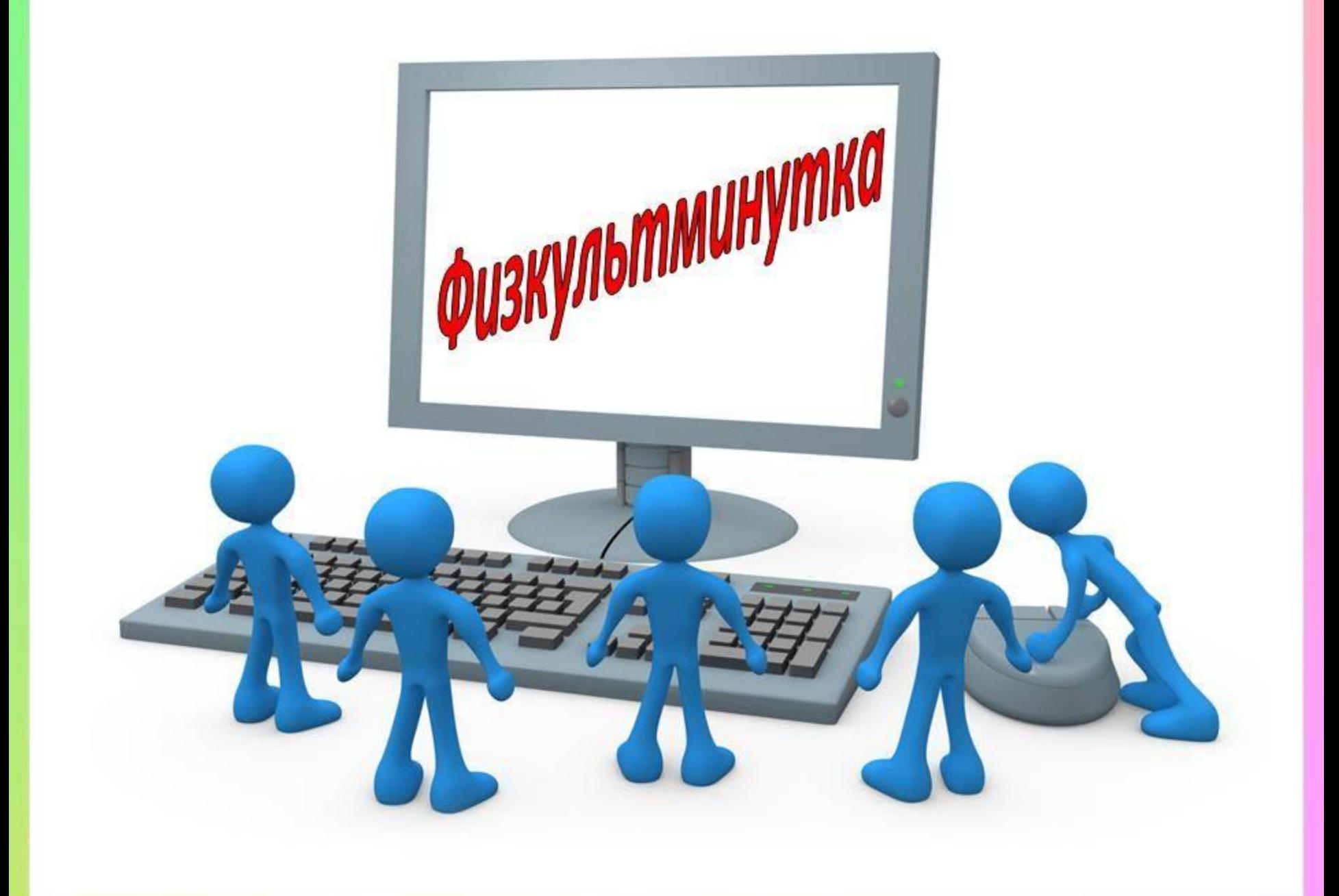

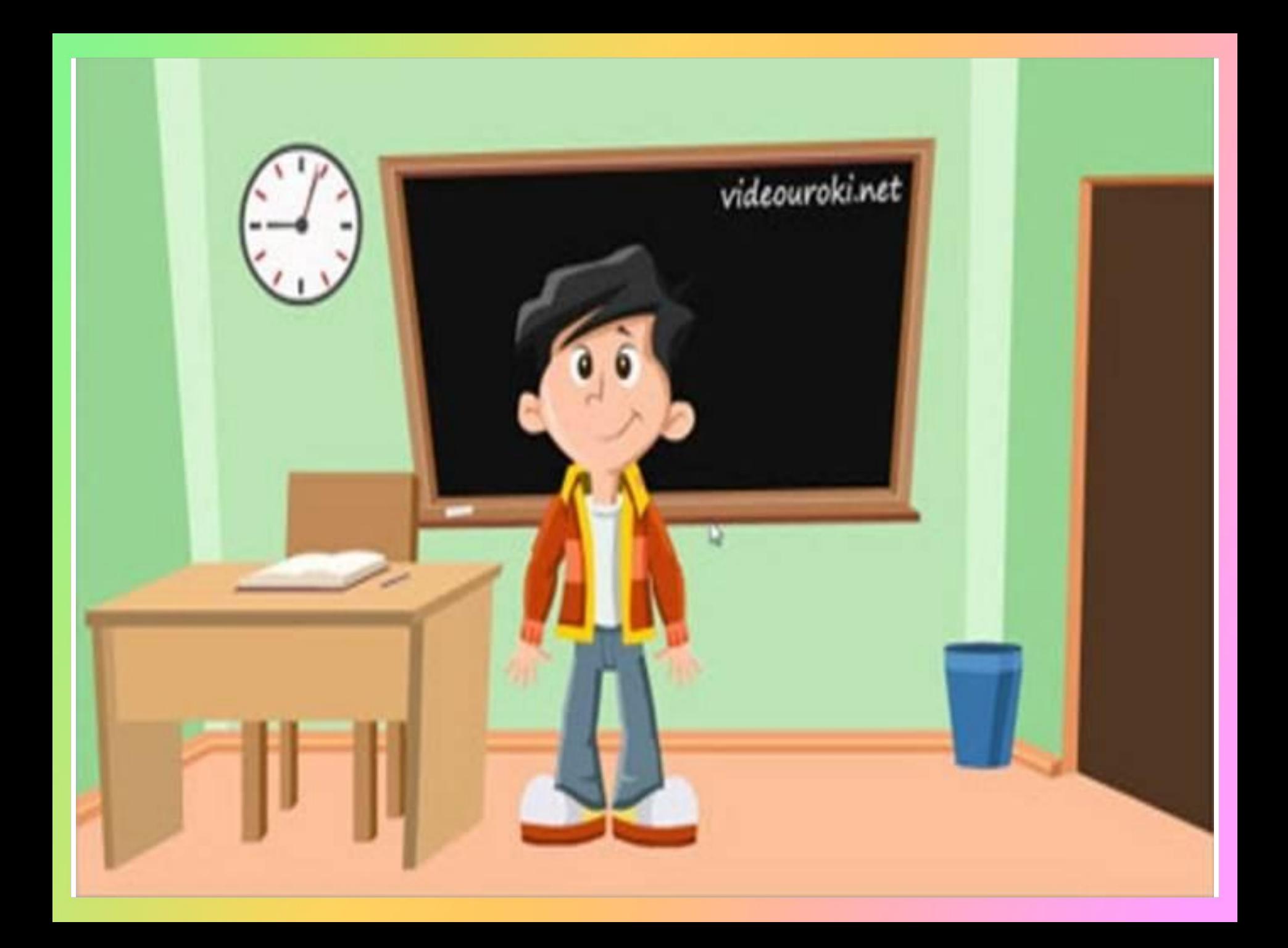

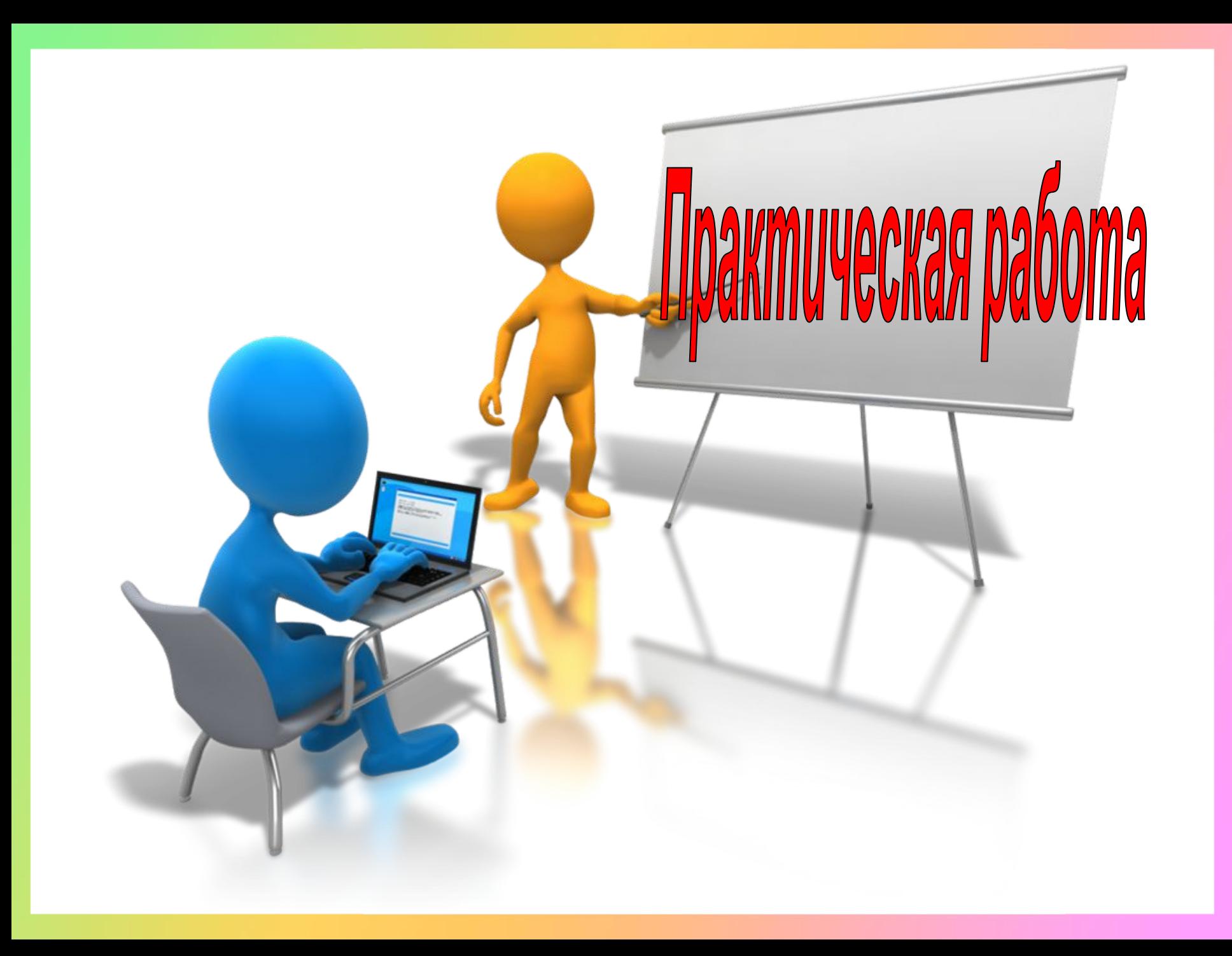

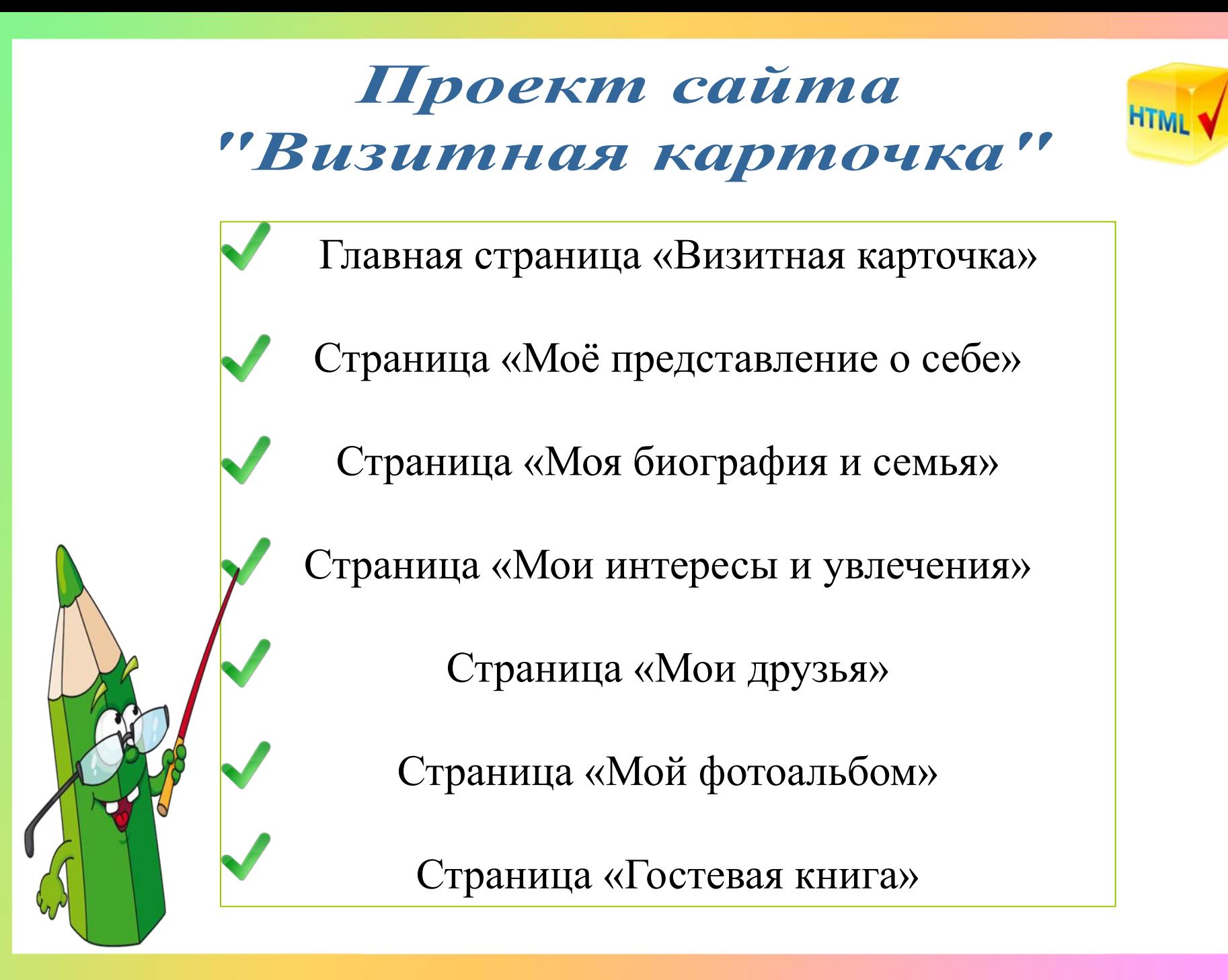

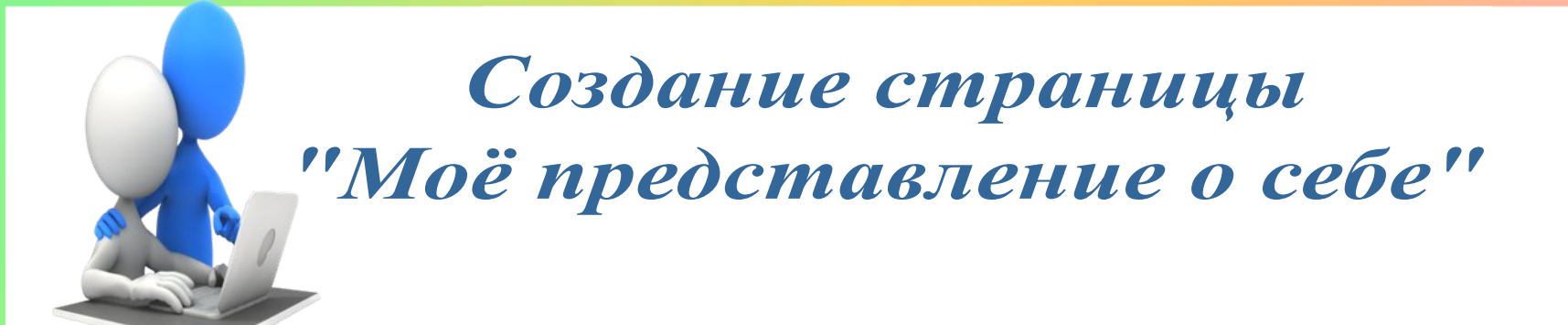

**1) Создать Web-страницу «Моё представление о себе» predstavlenie.html.**

- Заголовок «Моё представление о себе»;
- Личные фотографии, рисунки;
- Текст, начинающийся с абзацев:
- *1 абзац:* Я являюсь...
- *2 абзац:* Я обладаю такими качествами, как...
- *3 абзац:* Моё жизненное кредо, по которому я живу...
- Фон Web-страницы;
- Гиперссылка «Назад» на главную страницу Web-сайта.

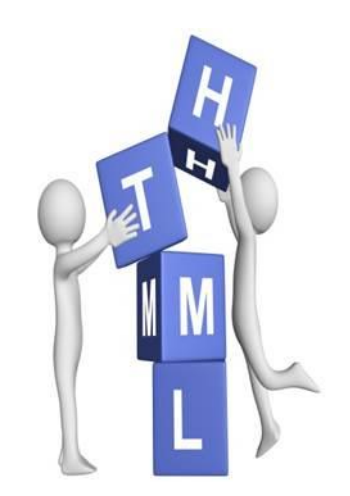

### Создание страницы "Моя биография и семья"

### **2) Создать Web-страницу «Моя биография и семья» biografia.html.**

- Заголовок «Моя биография и семья»;
- Семейные фотографии, рисунки;
- Текст, начинающийся с абзацев:
- *1 абзац:* Я родилась...
- *2 абзац:* Я учусь...
- *3 абзац:* В моей семье...
- *3 абзац:* Моя семья очень...
- Фон Web-страницы;
- Гиперссылка «Назад» на главную страницу Web-сайта.

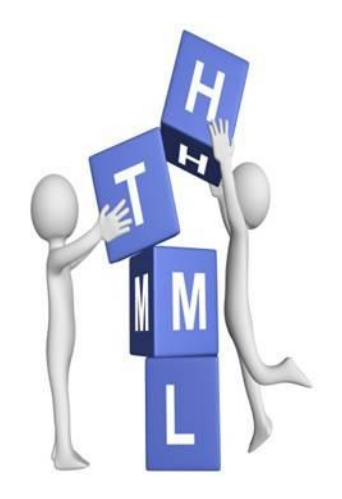

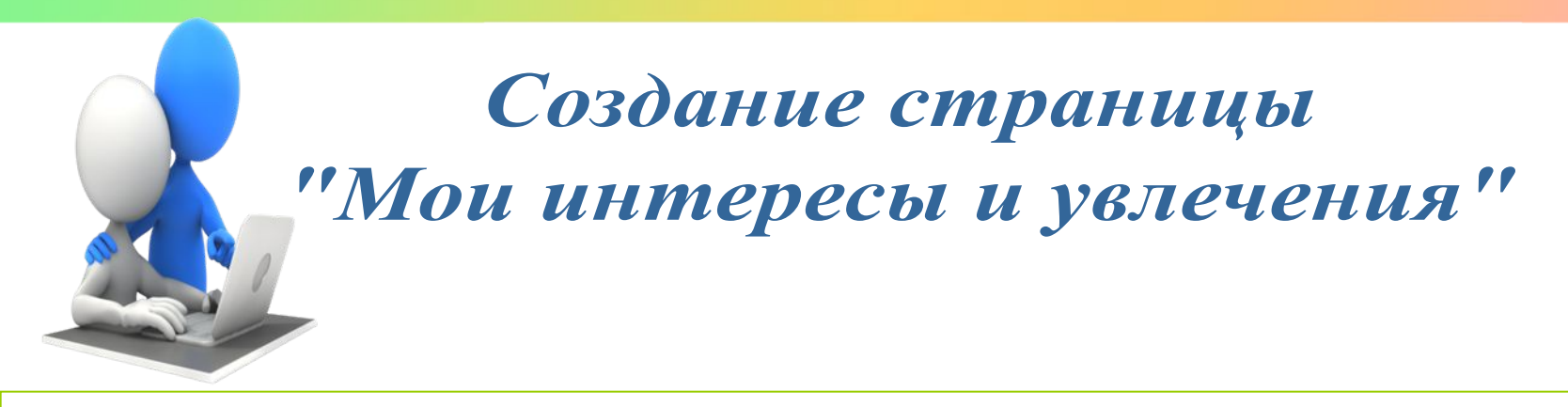

### **3) Создать Web-страницу «Мои интересы и увлечения» interesi.html.**

- Заголовок «Мои интересы и увлечения»;
- Различные фотографии, рисунки;
- Текст, начинающийся с абзацев:
- *1 абзац:* Я интересуюсь...
- *2 абзац:* Моё любимое хобби...
- Фон Web-страницы;
- Гиперссылка «Назад» на главную страницу Web-сайта.

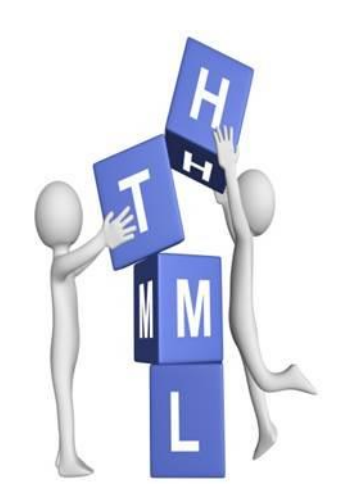

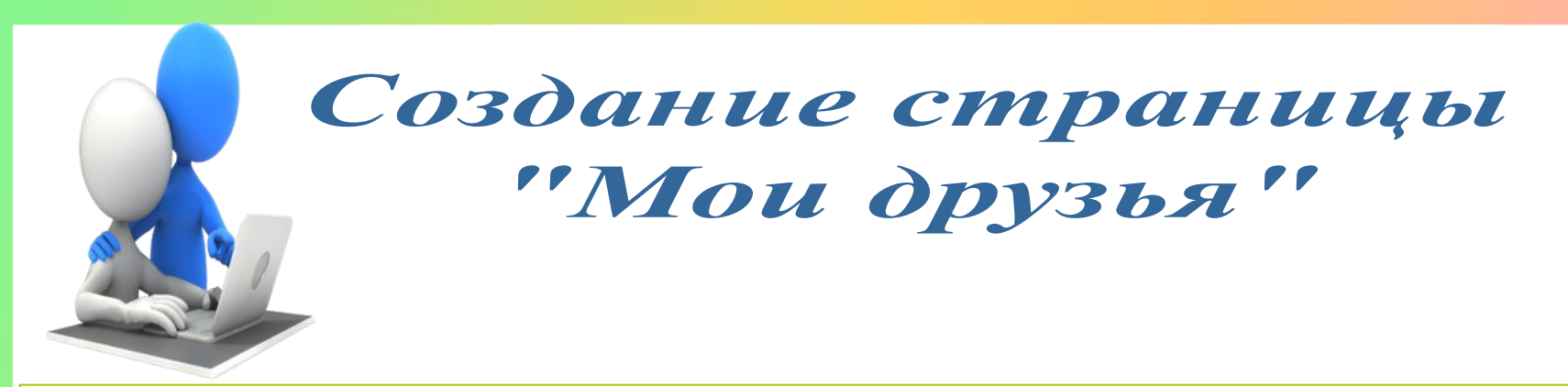

### **4) Создать Web-страницу «Мои друзья» druzja.html.**

- Заголовок «Мои друзья»;
- Фотографии друзей, рисунки;
- Текст, начинающийся с абзацев:
- *1 абзац:* У меня очень много друзей...
- *2 абзац:* Они мне дороги тем, что...
- *3 абзац:* Я и мои друзья часто...
- Фон Web-страницы;
- Гиперссылка «Назад» на главную страницу Web-сайта.

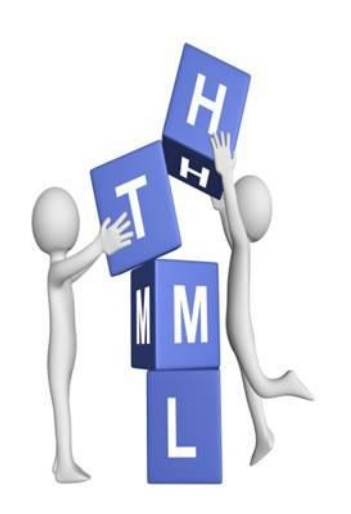

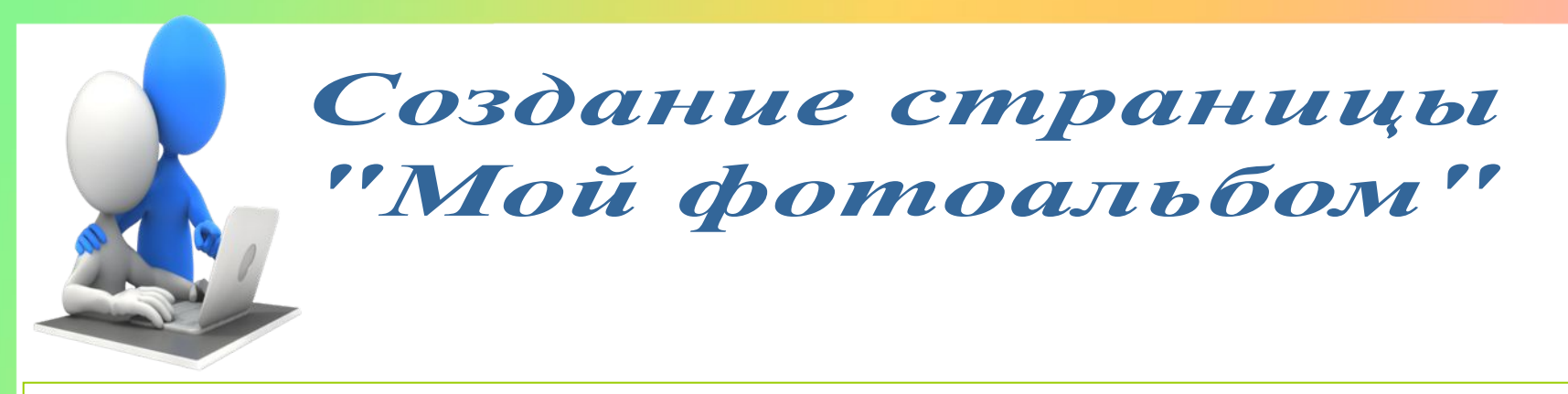

### **5) Создать Web-страницу «Мой фотоальбом» foto.html.**

- Заголовок «Мой фотоальбом»;
- Создана таблица из нескольких столбцов и строк;
- Различные фотографии, рисунки, расположенные внутри ячеек таблицы;
	- Фон Web-страницы;
	- Гиперссылка «Назад» на главную страницу Web-сайта.

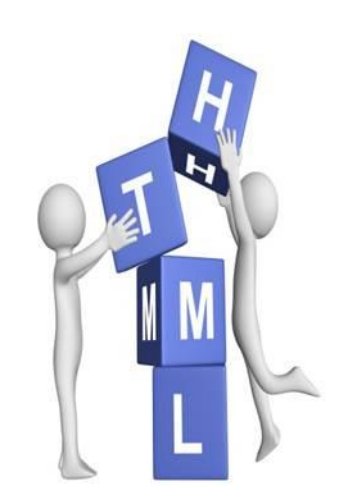

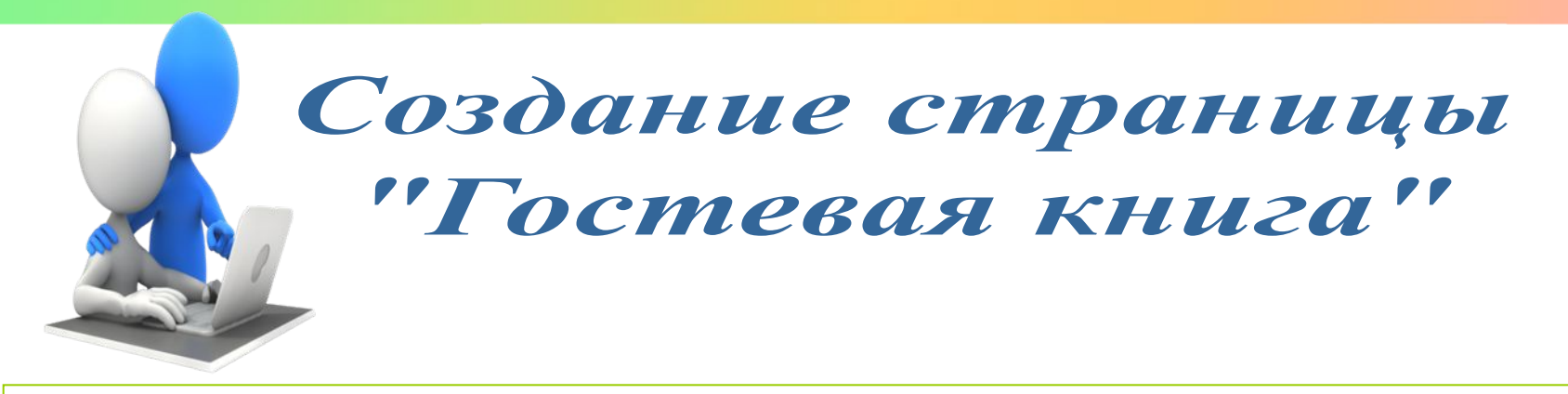

### **6) Создать Web-страницу «Гостевая книга» gosti.html.**

- Заголовок «Гостевая книга»;
- Личные фотографии, рисунки;
- Формы: текстовое поле и текстовая область, предназначенные для ввода пожеланий и комментариев посетителями сайта в результате его просмотра;
	- Фон Web-страницы;
	- Гиперссылка «Назад» на главную страницу Web-сайта.

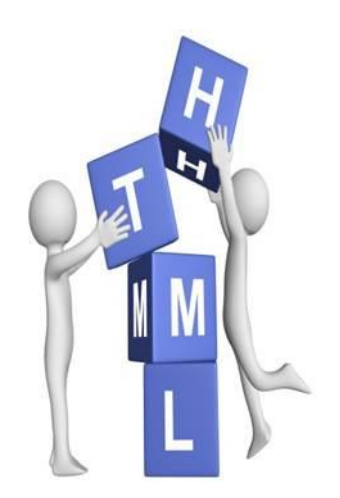

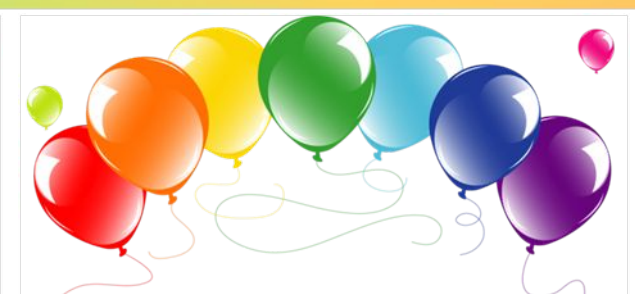

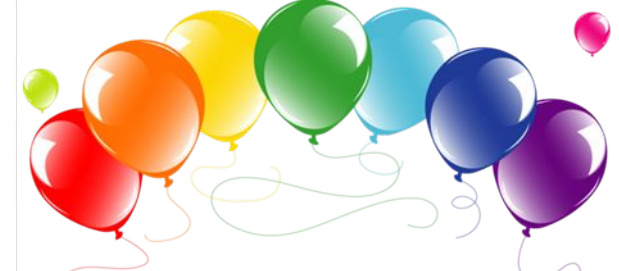

#### *Урок понравился, у меня все получилось*

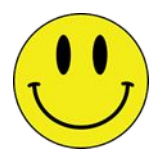

*Урок понравился, но у меня не все получилось*

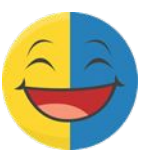

*Урок не понравился, у меня не все получилось*

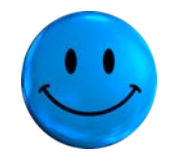

Сайт подобен посаженному нами саженцу...

Подобно дереву, при хорошем уходе, он даёт новые побеги - темы, растёт и развивается...

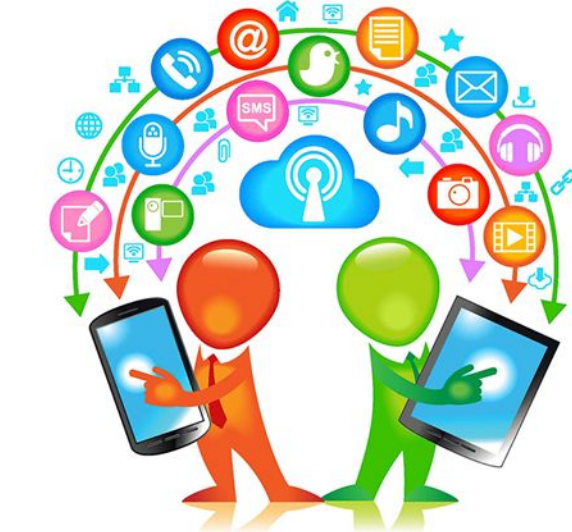

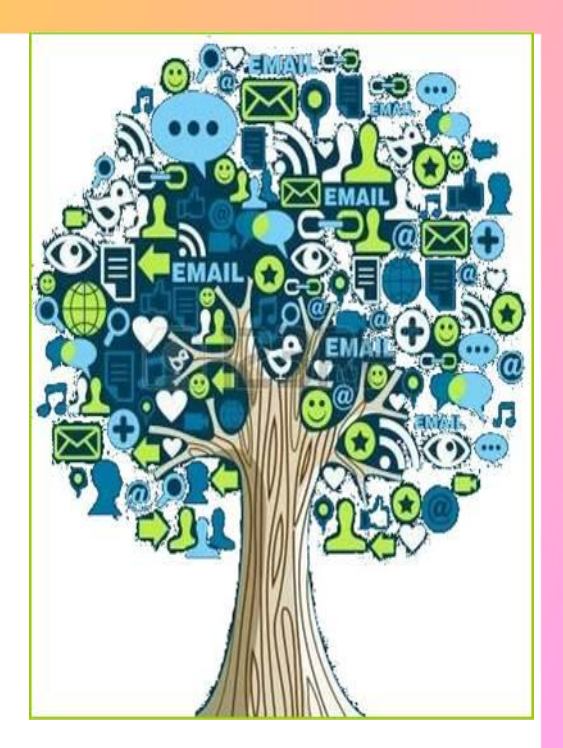

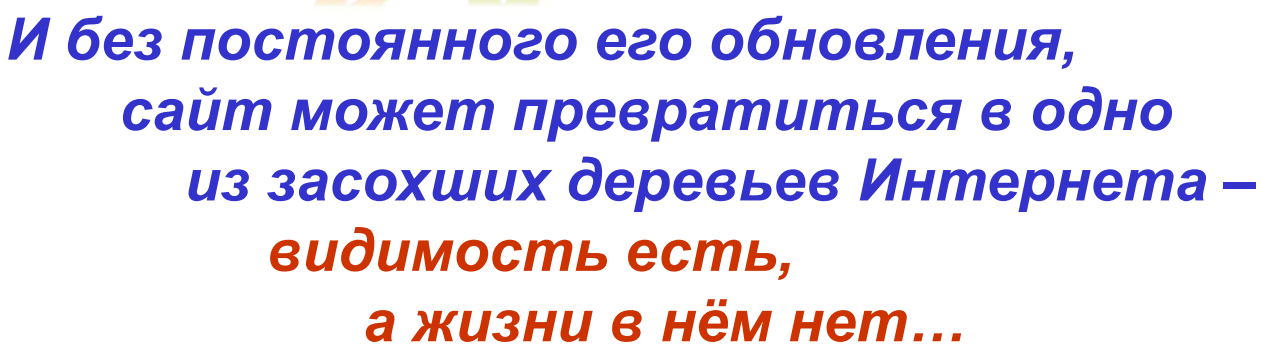